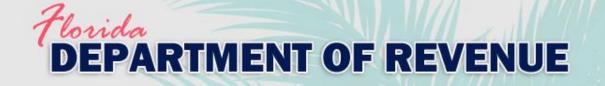

# **VAB Training via Gauge**

### Instructions for Registering, Taking a Course and Exam, and Downloading Certificates

Revised 7-2021

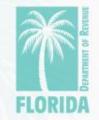

### Florida DEPARTMENT OF REVENUE

### Overview

| Step:                                   | Page: |
|-----------------------------------------|-------|
| 1. <u>Register</u>                      | 3     |
| 2. <u>Select Course</u>                 | 5     |
| 3. <u>Take Course</u>                   | 7     |
| 4. <u>Take Exam</u>                     | 14    |
| 5. <u>Download Training Certificate</u> | 23    |
| 6. <u>Download Exam Certificate</u>     | 26    |
| 7. <u>Help</u>                          | 29    |
|                                         |       |

You may click on the step title to go directly to that step or scroll through the job aid.

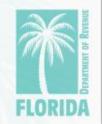

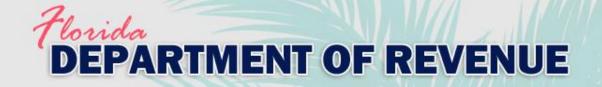

# Register, Step 1

- Click <u>here</u> to create your Gauge account. Then click "Register."
- The website should look like the image below:

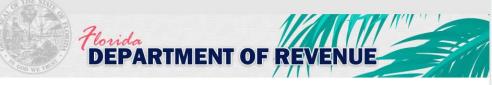

| Please sign in.          |  |
|--------------------------|--|
| Password                 |  |
| Sign In                  |  |
| Forgot?                  |  |
| Register to get started. |  |
| Register                 |  |

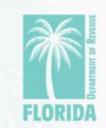

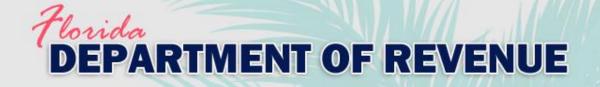

# Register, Step 2

- Enter your full name, your username, email address, and desired password.
- Click "Create New User."

| Flor                            | PARTME                         | NT OF REVENUE                                                                     |
|---------------------------------|--------------------------------|-----------------------------------------------------------------------------------|
| This screen lets you create a n | ew user account. If you alread | y have a user account and password then click here to return to the sign in page. |
| Enter the following of the      | formation to create a new acc  | ount.                                                                             |
| Your Full Name:                 |                                | (required - your full name as it might appear on a certificate)                   |
| Login Username:                 |                                | (required - name or code to use when logging in)                                  |
| Email:                          |                                | (required)                                                                        |
| Email (validate):               |                                | (enter the email again to validate)                                               |
| Password:                       |                                | (required - password to use when logging in)                                      |
| Password (validate):            |                                | (enter the password again to validate)                                            |
|                                 | Create New User                |                                                                                   |
|                                 | Return to en and Screen        |                                                                                   |
|                                 |                                |                                                                                   |

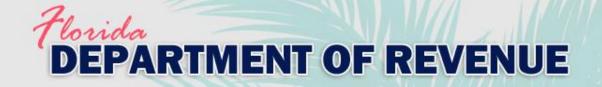

# Select Course, Step 1

- Your user dashboard will appear.
- Click on the "Content" tab or "Choose Your Course" icon to get started.

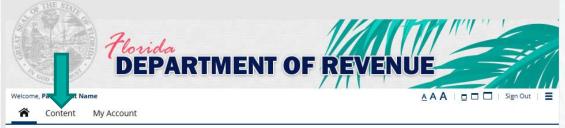

### **Main Portal Page**

Click the "Content" tab above or the "Choose Your Course" icon in the Main Menu below to get started.

|  | Choose Your<br>Course |  |
|--|-----------------------|--|
|  | Course                |  |

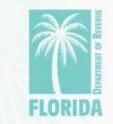

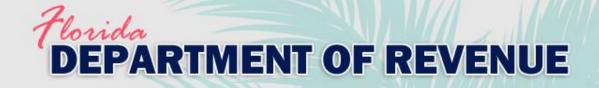

educational purposes.

| <ul> <li>This is the Content</li> </ul>                                         |
|---------------------------------------------------------------------------------|
| <ul> <li>This is the Content</li> </ul>                                         |
| page.                                                                           |
| <ul> <li>Click on the course<br/>you want to take from<br/>the menu.</li> </ul> |
|                                                                                 |
|                                                                                 |
|                                                                                 |
| -                                                                               |

**FLORIDA** 

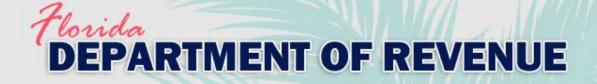

Click "Choose

Course."

### Take the Course, Step 1

#### Welcome, Participant Name

AAA | 🗖 🗖 🗖 | Sign Out | 🚍

**Content** My Account

### Take a Course - Choose to Begin Taking a Course

#### **Take a Course**

You have selected the following course.

| Name        | 2021 Attorney Special Magistrates VAB Training                                |
|-------------|-------------------------------------------------------------------------------|
| Туре        | Course                                                                        |
| Description | Who is required to complete this training before conducting any VAB hearings? |

- All special magistrates must take the training.
- VAB members or VAB attorneys in counties with populations of 75,000 or fewer that do not use special magistrates must take the training.
- Individuals who are interested in an appointment as a special magistrate, meet all other qualifications, and have between three and five years of relevant experience must complete the training together with the exam.

#### Who may be interested in this training?

Property appraisers, lawyers, practitioners, students, educators, and taxpayers may be interested in reviewing the training materials for educational purposes.

#### **Content List**

All of the following must be successfully completed in sequence to complete this course

Once this course has been selected you will then have the opportunity to access this content

| Content                                                                                                    | Туре                 |
|----------------------------------------------------------------------------------------------------|----------------------|
| Attorney Special Magistrates Modules - What to Expect From This Training The Department's training for boards and special mag<br>11 training modules: Module 1: Introduction and Overview Module 2: The Roles | gistrates has Lesson |

#### **Choose this Course**

You can choose this course by pressing the Choose Course button.

ose Course

Cancel

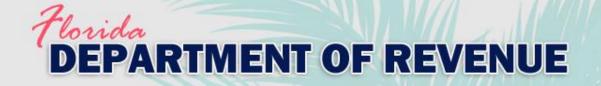

### - Click on the course name.

#### Welcome, Participant Name

Content My Account

### **Course - Launch and Choose to Take Content**

#### Course

You have selected the following course.

Name Type

2021 Real Property Appraiser Special Magistrates VAB Training Course

Started Date: 7/13/21

#### **Content List**

The following lists all the content that needs to be successfully completed in sequence to successfully complete this course. Click on the content name to choose and start taking uncompleted items.

| Completed | Open | Course Content                                                                                                    | Туре   | Note      |
|-----------|------|----------------------------------------------------------------------------------------------------|--------|-----------|
|           |      | Real Property Appraiser Special Magistrate Modules -<br>Who is required to complete this training before<br>conducting any VAB hearings? All special magistrates<br>must take the training. VAB members or VAB attorneys<br>in counties with popula | Lesson | Not taken |

Cancel

Sign Out

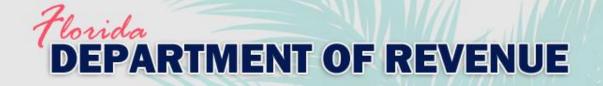

Scroll to the bottom of the page and click "Start this Lesson."

### Start Lesson

You can start taking this lesson by pressing the Start this Lesson button.

BACK BUTTON - When taking this lesson you are permitted to move backwards to review/change prior answers.

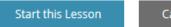

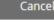

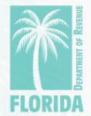

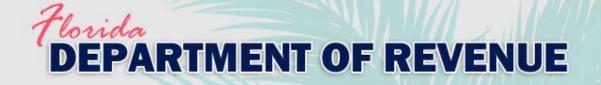

### Lesson - Real Property Appraiser Special Magistrate Modules

Lesson -

You are taking the following lesson:

Name Real Property Appraiser Special Magistrate Modules

#### Lesson Page

Use one of the Next or Previous buttons to move to the next or previous lesson page.

### Use the scroll bar in the pdf viewer to view each page of the module. Then click "Next Page" below to proceed to the next module.

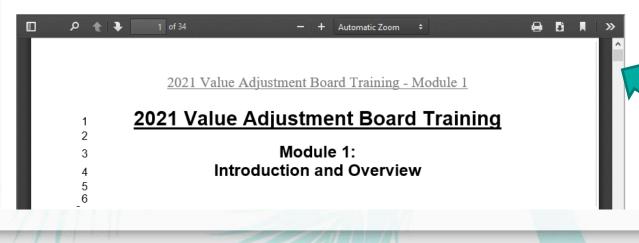

Use the scroll bar to view the entire module.

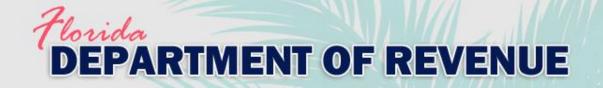

- After viewing the entire module, click "Next Page" to proceed to the next module.
- Click "Previous Page" to view the previous module.
- You must click "Complete Lesson" on the survey page for your training certificate to be generated.

Complete Lesson

Previous <- Page

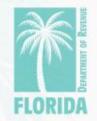

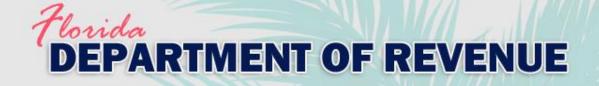

- On the survey page, scroll to the end and click
   "Done" for your survey to be submitted.
- Then click
   "Complete
   Lesson."

Use the scroll bar to view the entire survey. Click "Done" at the end of the survey, then click the "Complete Lesson" button below.

#### VAB Online Training Survey

To improve our product, we would like your opinion of this online course. Please take a moment to complete this short survey.

Be sure to scroll down to view all questions and click the "Done" button to submit your responses.

- 1. Please indicate which VAB training track you completed.
- VAB Members and Board Attorneys
- Attorney Special Magistrate
- Real Property Appraiser Special Magistrate

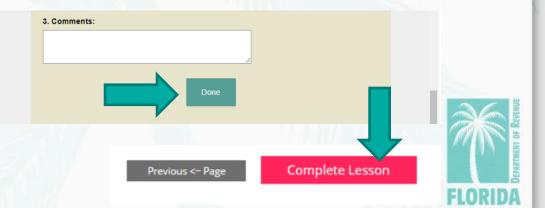

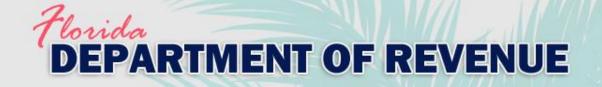

- If you are taking the exam, click "Return to Content and Tests to Take." Click <u>here</u> to go to the "exam" section of the job aid.
- If you are <u>not</u> taking the exam, click the "My Account" tab to download your training certificate. Click <u>here</u> to go to the "download certificate" section of the job aid.

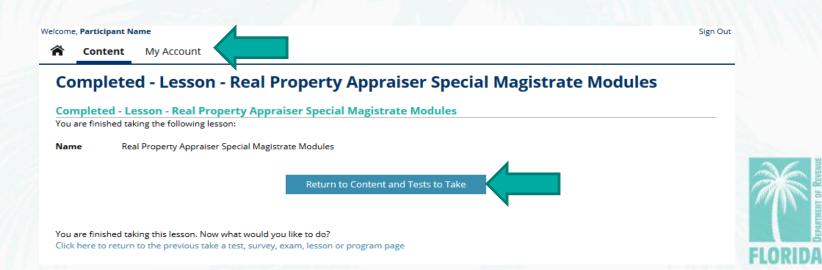

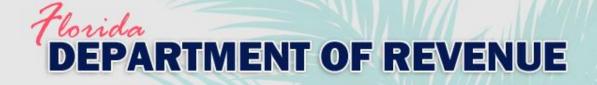

| Welcome, | Participant | Name |
|----------|-------------|------|
|          | Content     | M    |

|           |        |        |     | _     |
|-----------|--------|--------|-----|-------|
| Content - | View ( | OURSES | and | Fyams |

Mv Account

| Ę | Helpful Information<br>Document<br>Click here for information on printing certificates and frequently asked questions.                                                                                                    |
|---|----------------------------------------------------------------------------------------------------|
|   | 2021 Real Property Appraiser Special Magistrates VAB Training<br>Course<br>Who is required to complete this training before conducting any VAB hearings?                                                                                                    |
| Ę | <ul> <li>All special magistrates must take the training.</li> <li>VAB members or VAB attorneys in counties with populations of 75,000 or fewer that do not use special magistrates must take the training.</li> <li>Individuals who are interested in an appointment as a special magistrate, meet all other qualifications, and have between three and five years of relevant experience must complete the training together with the exam.</li> </ul> |
|   | Who may be interested in this training?<br>Property appraisers, lawyers, practitioners, students, educators, and taxpayers may be interested in reviewing the training materials for<br>educational purposes.                                                                                                    |
| Ę | 2021 Real Property Appraiser Special Magistrates Exam                                                                                                    |
|   |                                                                                                    |

Clicking "Return to Content and Tests to Take" will return you to the "Content" page.

 Click on the exam (located below the course).

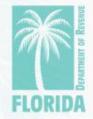

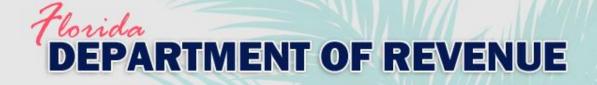

### Click "Choose Exam."

#### Welcome, Participant Name

▲ A A | □ □ □ | Sign Out | ■

Content My Account

### Take a Exam - Choose to Begin Taking a Exam

#### Take a Exam

You have selected the following exam.

 Name
 2021 Real Property Appraiser Special Magistrates Exam

 Type
 Exam

#### Prerequisite List

You successfully completed the following prerequisites to take this exam.

| Completed | Prerequisite                                                     | Туре   | Note                                                    |
|-----------|------------------------------------------------------------------|--------|---------------------------------------------------------|
| ~         | 2021 Real Property Appraiser Special Magistrates VAB<br>Training | Course | Successfully completed on: July 13, 2021 5:06:52 PM EDT |

#### Content List

All of the following must be successfully completed to complete this exam

Once this exam has been selected you will then have the opportunity to access this content

| Content                                                                                                    | Туре |
|----------------------------------------------------------------------------------------------------|------|
| 2021 Real Property Appraiser Special Magistrates VAB Exam - Any interested person may complete this online exam. If you have between three and five years of relevant experience and meet all other qualifications in section 194.035(1), Florida Statutes, you | Exam |

#### **Choose this Exam**

You can choose this exam by pressing the Choose Exam button.

Choose Exam

Cancel

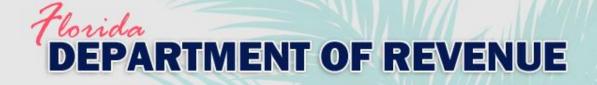

### Click on the exam name.

Welcome, Participant Name

Content My Account

### Exam - Launch and Choose to Take Content

#### Exam

You have selected the following exam.

Name 2021 Real Property Appraiser Special Magistrates Exam Type Exam

Started Date: 7/13/21

#### **Content List**

The following lists all the content that needs to be successfully completed to successfully complete this exam. Click on the content name to choose and start taking uncompleted items.

| Completed | Open | Exam Content                                                                                                    | Туре | Note      |
|-----------|------|----------------------------------------------------------------------------------------------------|------|-----------|
|           |      | 2021 Real Property Appraiser Special Magistrates VAB<br>Exam - Any interested person may complete this online<br>exam. If you have between three and five years of<br>relevant experience and meet all other qualifications in<br>section 194.035(1), Florida Statutes, you | Exam | Not taken |

Cancel

Sign Out

# DEPARTMENT OF REVENUE

- Click "Start this

Exam."

### Exam (Not Proctored), Step 4

#### Welcome, Participant Name

🛕 🗛 🖌 🗖 🗖 🗖 📕 Sign Out | 🚍

### Start - Exam

#### Exam

You have chosen to take the following exam.

Content My Account

Name 2021 Real Property Appraiser Special Magistrates VAB Exam

Description Any interested person may complete this online exam. If you have between three and five years of relevant experience and meet all other qualifications in section 194.035(1), Florida Statutes, you must complete an exam to become a special magistrate. If you pass the exam, you will receive a certificate from the Department of Revenue for successfully completing the training and exam. Testing is not required for other participants in the VAB training, but they may complete an exam if they prefer. However, to help promote and maintain a high level of public trust in the VAB process, the Department encurages all real property special magistrates to complete and pass this exam.

Please email any questions to VABTraining@floridarevenue.com .

Thank you for your interest in the Department's 2021 VAB training. 47 (number of questions) 180 (minutes)

#### Exam Found

This exam was found in the following exam. Successful completion of this exam is required to successfully complete the exam.

| Name                                                     | Status           | Description | Created |
|----------------------------------------------------------|------------------|-------------|---------|
| 2021 Real Property Appraiser Special<br>Magistrates Exam | Selected to Take |             | 7/13/21 |

#### Start Exam

You can start taking this exam by pressing the Start this Exam button.

TIME LIMIT - This exam has a 180 minute time limit. You should complete this exam within this time limit. If the timer expires while taking, any unanswered questions will be treated as incorrect in the calculation of results.

BACK BUTTON - When taking this exam you are permitted to move backwards to review/change prior answers.

RESTART/RESUME - When taking this exam you CANNOT stop taking this exam. If you stop taking this exam by closing your browser your answers will be lost, the exam result will not be counted, and it will be marked as an unsuccessful attempt to take this exam.

SKIP - When taking this exam you can skip answering questions while taking this exam.

Start this Exam

Can

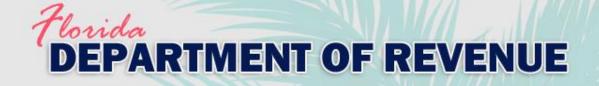

- After starting the exam, the remaining time and your progress are viewable at the top of each question page.
- Use the "Jump Back" button to view any unanswered questions.

Exam - 2021 Real Property Appraiser Special Magistrates VAB Exam

| You are tak | ing the following exam:                                                                               |   |
|-------------|----------------------------------------------------------------------------------------------------|---|
| Name        | 2021 Real Property Appraiser Special Magistrates VAB Exam                                             |   |
| Timer T     | Time Remaining (minutes:seconds) : 178:35                                                             |   |
| Progress    | pompleted 5 out of 47 questions. Press the Jump Back button to jump to the first unanswered question. |   |
| Jump        |                                                                                                    | 1 |

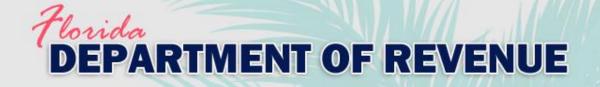

 There are five questions per page. To go to the next page of questions, click "Submit -> Forward." To go the previous page, click "Submit <- Back." Your answers are saved when you click either button.

 When you have answered all the questions, click "Save and Finish" on the last question page.

Save and Finish

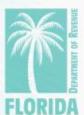

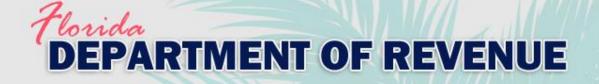

Return to Exam

## Exam (Not Proctored), Step 7

### Completed - Exam - 2021 Real Property Appraiser Special Magistrates VAB Exam

You are finished taking the following exam:

FAIL

Name 2021 Real Property Appraiser Special Magistrates VAB Exam

Score

18 points scored (or 38.3%) out of 47 maximum points (a score of 80.0% or greater is needed to pass this test)

 You can review which questions you answered correctly and incorrectly below each question on this page.  After finishing the exam, your results will be displayed. If you do not pass, you can click "Return to Exam" to take it again.

Incorrect: Your answer is incorrect. 0 points.

Correct: Your answer is correct. 1 point.

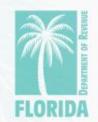

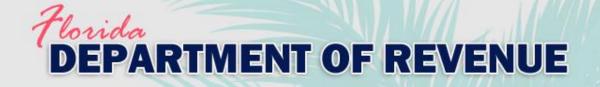

- After passing the exam, your exam certificate will be available. Click the certificate icon to open it.
- Click "Return to Home Page" to return to the main menu.

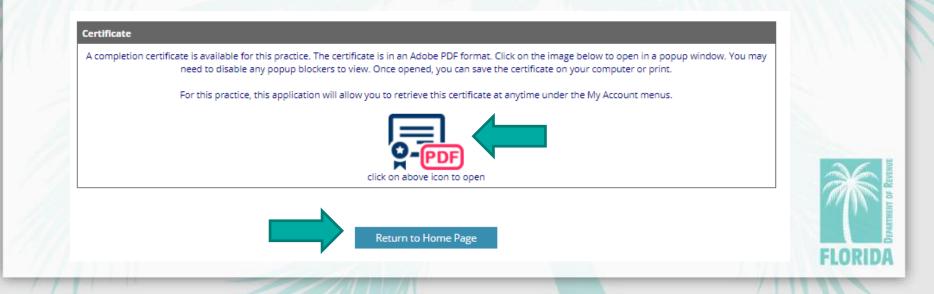

### Florida DEPARTMENT OF REVENUE

## Exam (Not Proctored), Step 9

- You can also access your certificate after passing the exam from the "My Account" tab.
- Click on the icon to the far right to download your exam certificate.

### Welcome, Participant Name

Content My Account

### My Account - My Certificate History

#### User Information

Name Participant Name Email vabtraining@floridarevenue.com

#### **Available Certificates**

The following is a detailed list of your certificates. If you have permission to review the detail of any content taken, the test (content) name will appear belo link you can click on to open.

If a certificate is available, note an icon in the certificate column below. Certificates are generated in an Adobe PDF format. Clicking on an icon will open the certificate in a popup window. You may need to disable any popup blockers to view. Once opened, you can save the certificate on your computer or print

| History                                                       | Туре   | Score Max Pass | Date (end time)                 | Reqd. | Open | Cert |
|---------------------------------------------------------------|--------|----------------|---------------------------------|-------|------|------|
| 2021 Real Property Appraiser Special Magistrates Exam         | Exam   | Successful     | July 16, 2021<br>1:26:17 PM EDT |       |      | Q    |
| 2021 Real Property Appraiser Special Magistrates VAB Training | Course | Successful     | July 14, 2021<br>2:18:49 PM EDT |       |      | Q    |

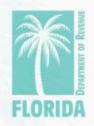

Sign Out

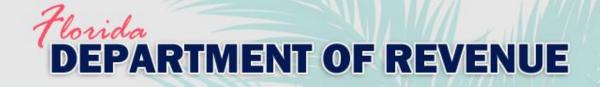

# Download Training Certificate, Step 1

From the "My Account" page, click on the "Certificates" icon.

| My Account Home                          |   |
|------------------------------------------|---|
| ▶ Name and Email +                       | + |
| Menu - My Account                        |   |
| 🖧 🕻 🖡 🚛                                  |   |
| Open and History Certificates<br>Edit My |   |
| Information                              |   |

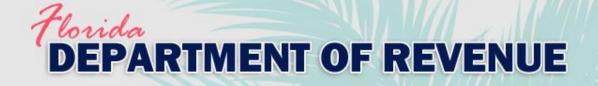

# Download Training Certificate, Step 2

Click the certificate icon located to the far right.

| Welcome, | Partici | pant | Name |
|----------|---------|------|------|
|          |         |      |      |

🗎 Co

Content My Account

### My Account - My Certificate History

#### **User Information**

Name Participant Name Email vabtraining@floridarevenue.com

#### **Available Certificates**

The following is a detailed list of your certificates. If you have permission to review the detail of any content taken, the test (content) name will appear below as a link you can click on to open.

If a certificate is available, note an icon in the certificate column below. Certificates are generated in an Adobe PDF format. Clicking on an icon will open the PDF certificate in a popup window. You may need to disable any popup blockers to view. Once opened, you can save the certificate on your computer or print.

| Histor | y                                                       | Туре   | Score | Max       | Pass | Date (end time)                 | Reqd. | Cert. |  |
|--------|---------------------------------------------------------|--------|-------|-----------|------|---------------------------------|-------|-------|--|
| 2021 R | eal Property Appraiser Special Magistrates VAB Training | Course | Su    | iccessful |      | July 13, 2021<br>4:55:23 PM EDT |       | ð     |  |

Ŕ

Sign Out

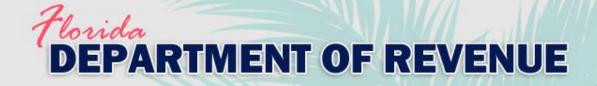

## Download Training Certificate, Step 3

Your certificate will open in a pop-up window.

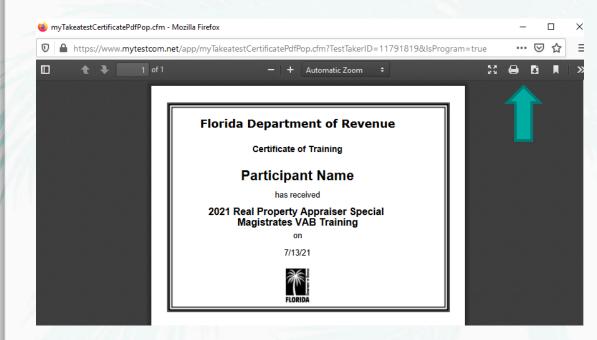

-Click to print.
-Click to save a copy of the PDF certificate for your records.

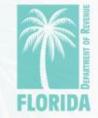

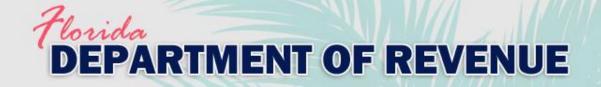

## Download Exam Certificate, Step 1

From the "My Account" page, click on the "Certificates" icon.

| /ly Account Home                   |   |
|------------------------------------|---|
| Name and Email +                   | + |
| Menu - My Account                  |   |
| Open and<br>Edit My<br>Information |   |
|                                    |   |
|                                    |   |

### Florida DEPARTMENT OF REVENUE

# Download Exam Certificate, Step 2

- Click the certificate icon located to the far right.

#### Welcome, Participant Name

Content My Account

### My Account - My Certificate History

#### **User Information**

Name Participant Name Email vabtraining@floridarevenue.com

#### Available Certificates

The following is a detailed list of your certificates. If you have permission to review the detail of any content taken, the test (content) name will appear below as a link you can click on to open.

If a certificate is available, note an icon in the certificate column below. Certificates are generated in an Adobe PDF format. Clicking on an icon will open the PDF certificate in a popup window. You may need to disable any popup blockers to view. Once opened, you can save the certificate on your computer or print.

| History                                                       | Туре   | Score Max Pass | Date (end time)                 | Reqd. | Open | Cert. |  |
|---------------------------------------------------------------|--------|----------------|---------------------------------|-------|------|-------|--|
| 2021 Real Property Appraiser Special Magistrates Exam         | Exam   | Successful     | July 16, 2021<br>1:26:17 PM EDT |       |      | Q     |  |
| 2021 Real Property Appraiser Special Magistrates VAB Training | Course | Successful     | July 14, 2021<br>2:18:49 PM EDT |       |      | Q     |  |

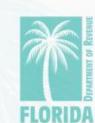

Sign Out

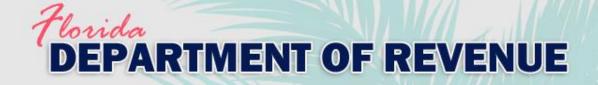

### Download Exam Certificate, Step 3

Your certificate will open in a pop-up window.

### Certification of Training Completion

≡ myTakeatestCertificatePdfPop.c... 1 / 1 | − 100% + 1 🗊 🕎

The Florida Department of Revenue provides this document for a person to certify that he or she, personally and without any assistance, has completed the Department's 2021 Value Adjustment Board Training, including the exam, for <u>Attorney Special Magistrate</u>.

I certify that I,

### Participant Name

Personally, and without any assistance, have carefully reviewed and studied the content of Modules 1 through 5 and Modules 9 through 11 of the Department of Revenue's 2021 Value Adjustment Board Training, for learning such content, and further certify that I, personally and without any assistance, have completed and passed the Department of Revenue's corresponding examination.

This certification becomes valid only when signed and dated below by the person who completed the training including exam as described above. By my dated signature below, I further attest to my preceding statements. -Click to print.
-Click to save a copy of the PDF certificate for your records.

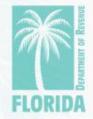

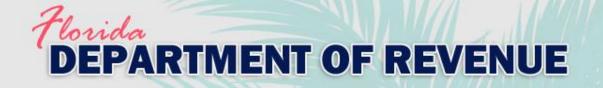

# Help

- For issues with logging in to Gauge, please contact <u>Gauge</u>
   <u>Customer Support</u>.
- For issues with ProctorFree, please utilize ProctorFree's live chat feature or contact <u>ProctorFree Support</u>.
- For questions about the VAB Training content, please contact <u>VABTraining@floridarevenue.com</u>.

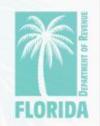